# **StorageWorks de Compaq**

Receptáculo de Montaje en Bastidor de 5 U Guía de Referencia

Referencia: 242435-074

**Cuarta Edición (Marzo de 2002)**

Esta guía está diseñada para utilizarla como instrucciones paso a paso para la instalación y como referencia para el funcionamiento, la solución de problemas y las actualizaciones futuras del Receptáculo de Montaje en Bastidor de 5 U de *StorageWorks* de Compaq.

# **COMPAQ**

© 2002 Compaq Information Technologies Group, L.P.

Compaq, el logotipo de Compaq, ProLiant y StorageWorks son marcas comerciales de Compaq Information Technologies Group, L.P. en EE.UU. y en otros países. Los nombres de otros productos mencionados en este documento pueden ser marcas registradas de sus respectivas compañías.

Compaq no se hace responsable de los errores u omisiones técnicos o editoriales aquí contenidos. La información está sujeta a modificaciones sin previo aviso y se suministra "como está", sin garantía de ningún tipo. Las garantías de los productos de Compaq están establecidas en las declaraciones expresas de garantía limitada que acompañan a dichos productos. No se puede utilizar nada de lo aquí incluido como si formara parte de una garantía adicional.

StorageWorks de Compaq Receptáculo de Montaje en Bastidor de 5 U Guía de **Referencia** Cuarta Edición (Marzo de 2002) Referencia: 242435-074

# **Contenido**

### **Acerca de esta Guía**

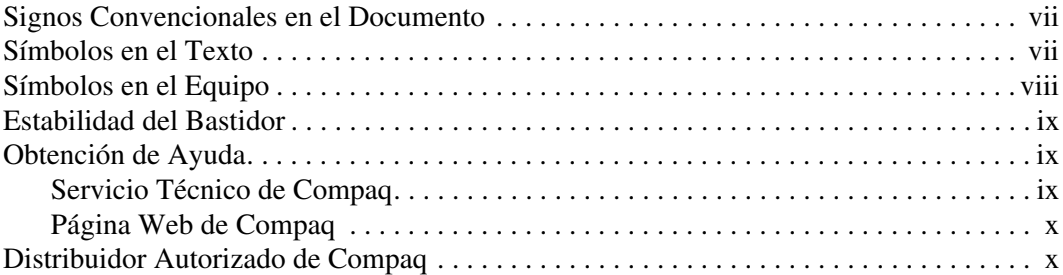

### **1 Introducción**

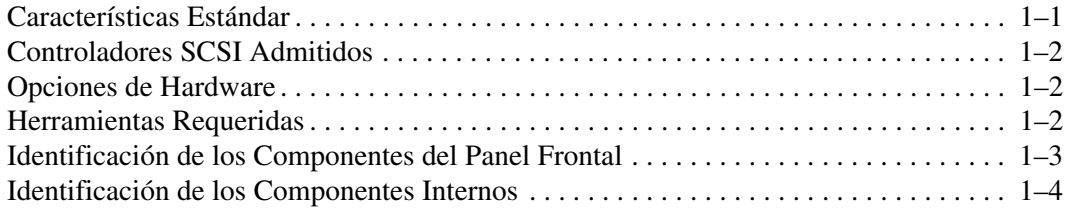

### **2 Instalación del Dispositivo de Alimentación**

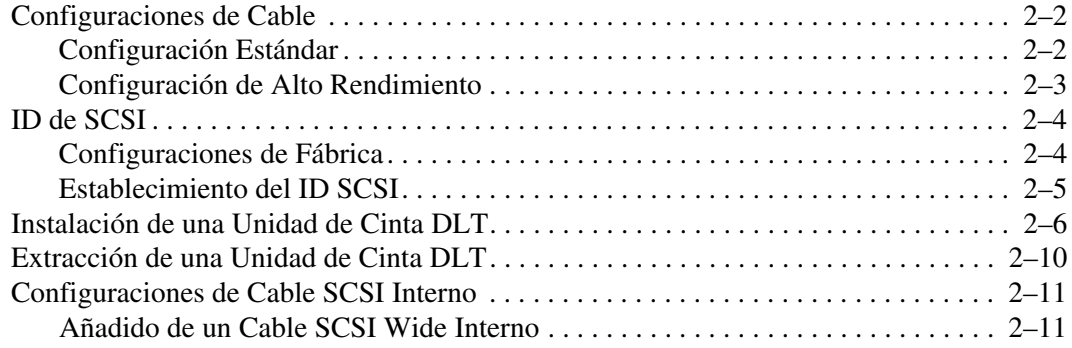

### **3 Instalación en Bastidor**

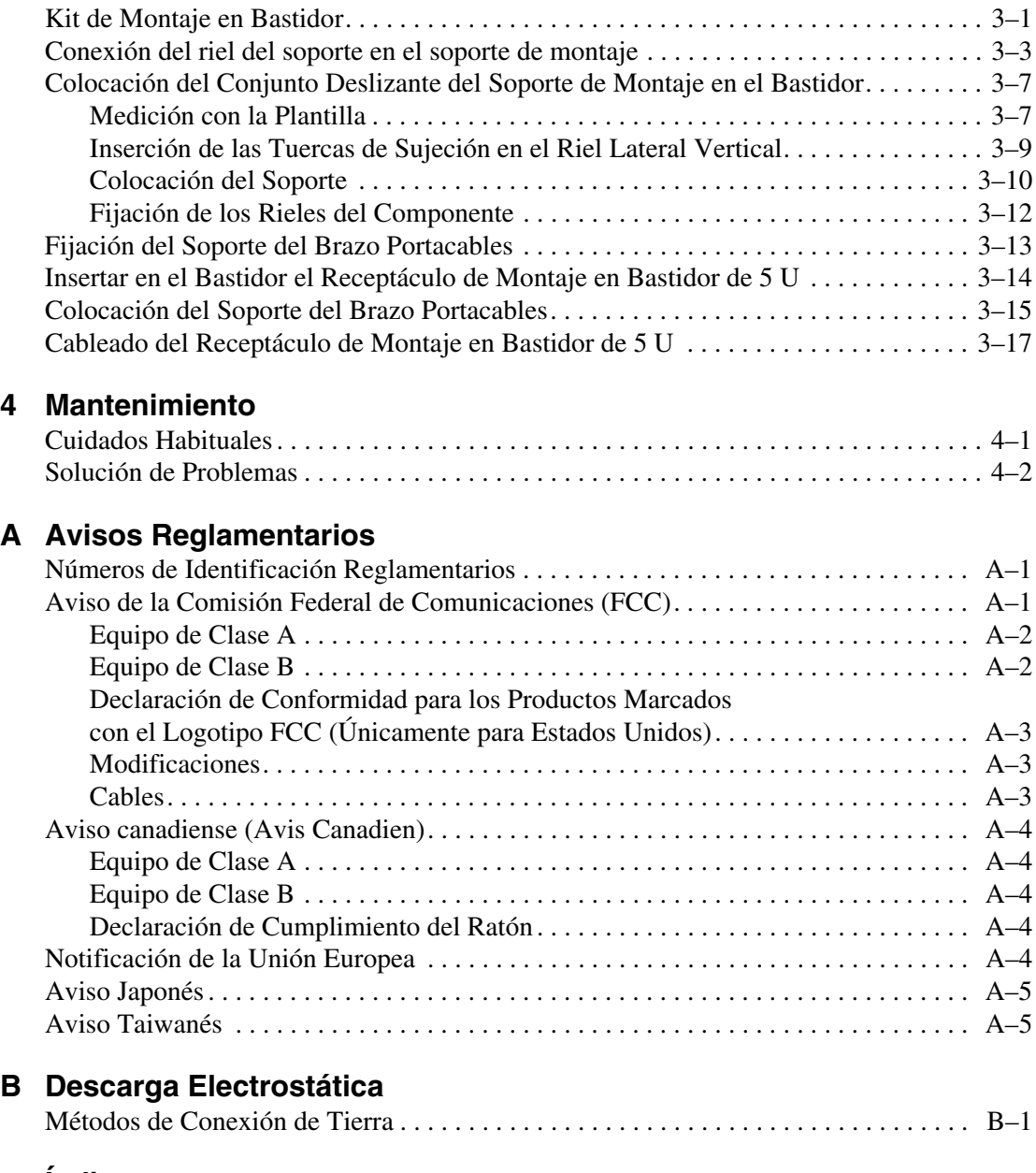

### **Índice**

# **Acerca de esta Guía**

# **Signos Convencionales en el Documento**

Los signos convencionales incluidos en la Tabla 1 se aplican en la mayoría de los casos.

| Elemento                                                                                      | <b>Signo Convencional</b>                                                                                    |  |
|-----------------------------------------------------------------------------------------------|----------------------------------------------------------------------------------------------------|--|
| Nombres de tecla, elementos de menú,<br>botones y títulos de cuadro de diálogo                | <b>Negrita</b>                                                                                               |  |
| Nombres de archivo y nombres de<br>aplicación                                                 | Cursiva                                                                                                    |  |
| Entrada del usuario, nombres de<br>comandos, respuestas del sistema<br>(resultado y mensajes) | Fuente de espacio sencillo                                                                                   |  |
|                                                                                               | LOS NOMBRES DE COMANDOS <b>van en</b><br>mayúsculas a menos que se distinga<br>entre mayúsculas y minúsculas |  |
| Variables                                                                                     | Fuente de espacio sencillo,<br>cursiva                                                                       |  |
| Direcciones de páginas Web                                                                    | <b>Fuente Sans serif</b><br>(http://www.compaq.com)                                                          |  |

**Tabla 1: Signos Convencionales en el Documento**

# **Símbolos en el Texto**

En el texto de esta guía se pueden encontrar estos símbolos. Tienen el siguiente significado.

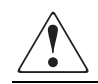

**ADVERTENCIA: El texto con esta marca indica que si no se siguen las instrucciones, pueden producirse lesiones corporales o incluso la muerte.** **PRECAUCIÓN:** El texto destacado de esta manera indica que si no se siguen las instrucciones, podrían producirse daños en el equipo o en los datos.

**IMPORTANTE:** El texto resaltado de esta manera muestra aclaraciones o instrucciones específicas.

**NOTA:** El texto resaltado de esta manera presenta comentarios, información complementaria o puntos interesantes de información.

## **Símbolos en el Equipo**

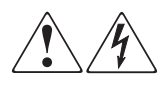

**Cualquier superficie cerrada o área del equipo marcada con estos símbolos indica la presencia de peligro de descarga eléctrica. La zona interior contiene piezas que no deben ser manipuladas por el operador.** 

**ADVERTENCIA: Para reducir el riesgo de daños provocados por descargas eléctricas, no abra este componente.**

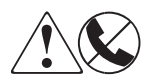

**Todo receptáculo RJ-45 marcado con estos símbolos indica una conexión de interfaz de red.**

**ADVERTENCIA: Para reducir el riesgo de daños provocados por descargas eléctricas, fuego o daños al equipo, evite enchufar conectores telefónicos o de telecomunicaciones en este receptáculo.**

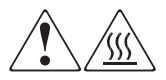

**Cualquier parte o área del equipo marcada con estos símbolos indica la presencia de una superficie o un componente a alta temperatura. El contacto con esta superficie puede producir daños.** 

**ADVERTENCIA: Para reducir el riesgo de sufrir quemaduras, deje enfriar la superficie de los componentes antes de tocarlos.**

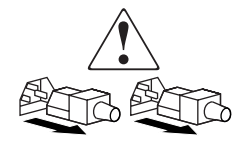

**Las fuentes de alimentación o los sistemas marcados con estos símbolos indican que el equipo dispone de varias fuentes de alimentación.** 

**ADVERTENCIA: Para reducir el riesgo de lesiones ocasionadas por descargas eléctricas, desconecte completamente los sistemas y las fuentes de alimentación desenchufando todos los cables de alimentación.**

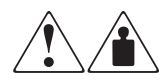

**Cualquier producto o conjunto marcado con estos símbolos indica que el componente sobrepasa el peso recomendado para ser manejado con seguridad por una sola persona.**

**ADVERTENCIA: Para reducir el riesgo de lesiones personales o daños en el equipo, observe las directrices y requisitos de seguridad e higiene en el trabajo relativos al manejo de materiales.**

# **Estabilidad del Bastidor**

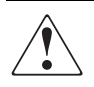

**ADVERTENCIA: Para reducir el riesgo de lesiones personales o de daños en el equipo, compruebe que:**

- **Las patas estabilizadoras están extendidas hasta el suelo.**
- **Todo el peso del bastidor descansa sobre ellas.**
- **Para la instalación de un solo bastidor, las patas estabilizadoras están conectadas al bastidor.**
- **En las instalaciones de varios bastidores, éstos están acoplados entre sí.**
- **Extienda sólo un componente cada vez. Un bastidor puede desestabilizarse si por alguna razón se extiende más de un componente.**

## **Obtención de Ayuda**

Si tiene alguna duda después de leer esta guía, póngase en contacto con los representantes del servicio técnico o visite nuestra página Web.

### **Servicio Técnico de Compaq**

En Norteamérica, llame al servicio técnico de Compaq al 1-800-OK-COMPAQ, disponible 24 horas al día, 7 días por semana.

**NOTA:** Para una mejora continua de la calidad, las llamadas pueden ser grabadas o supervisadas.

Fuera de Norteamérica, llame al servicio técnico de Compaq más cercano. Los números de teléfono de los centros del servicio técnico de todo el mundo aparecen en la página Web de Compaq. http://www.compaq.com.

Antes de llamar, compruebe que tiene a su disposición la información siguiente:

- Número de registro del servicio técnico (si es aplicable)
- Números de serie del producto
- Nombres y números de modelo del producto
- Mensajes de error correspondientes
- Nivel de revisión y tipo del sistema operativo
- Preguntas específicas y detalladas.

### **Página Web de Compaq**

La página Web de Compaq dispone de información sobre este producto, además de los últimos controladores. Visite la página Web de Compaq en: http://www.compaq.com/storage. Desde esta página Web, seleccione el producto o la solución adecuados.

# **Distribuidor Autorizado de Compaq**

Para obtener el nombre del Servicio Técnico Autorizado de Compaq más cercano:

- En Estados Unidos, llame al 1-800-345-1518.
- En Canadá, llame al 1-800-263-5868.
- En otros lugares, consulte la página Web de Compaq para obtener las direcciones y números de teléfono.

# **1 Introducción**

El Receptáculo de Montaje en Bastidor de 5 U *StorageWorks*TM de Compaq es un sistema de almacenamiento de alto rendimiento que puede contener hasta cuatro unidades de cinta DLT.

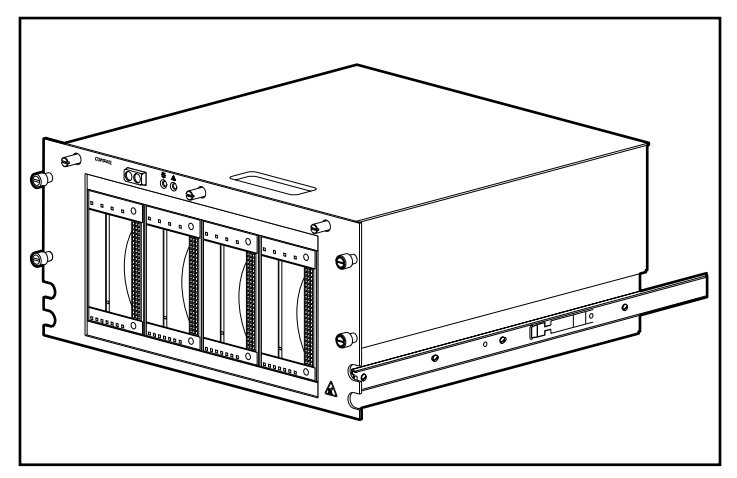

**Figura 1–1: Receptáculo de Montaje en Bastidor de 5 U StorageWorks de Compaq**

# **Características Estándar**

Las características estándar del receptáculo de Montaje en Bastidor de 5 U son:

- Capacidad para albergar hasta cuatro unidades de cinta DLT de altura completa
- Indicadores de alimentación y de estado en el panel frontal
- Sensor de cubierta que alerta al sistema si la cubierta está abierta
- Sensor de supervisión de los ventiladores que alerta al sistema si un ventilador falla
- Fuente de alimentación de 240 vatios

# **Controladores SCSI Admitidos**

Para obtener una lista de los Controladores que son compatibles actualmente, visite la página Web de Compaq en: http://www.compaq.com/storage/siteindex.htm.

### **Opciones de Hardware**

Para obtener una lista de las opciones de hardware actualmente compatibles, como soportes y unidades de cinta, visite la página Web de Compaq en: http://www.compaq.com/storage/siteindex.htm.

## **Herramientas Requeridas**

Para instalar el Receptáculo de Montaje en Bastidor de 5 U necesitará las siguientes herramientas:

- Destornillador plano
- Tres destornilladores Phillips: nº 1, nº 2 y nº 3
- Destornillador Torx T-15
- Destornillador Torx T-10
- Tenazas con punta de aguja (utilizadas para establecer los puentes de ID de SCSI)

## **Identificación de los Componentes del Panel Frontal**

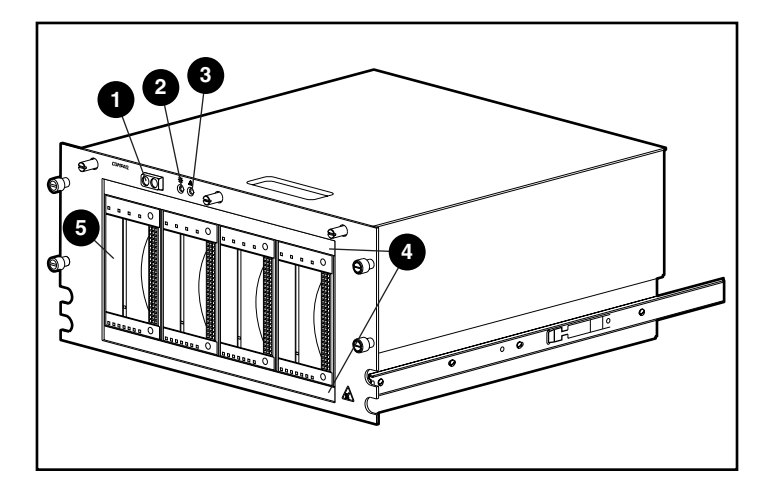

**Figura 1–2: Componentes del panel frontal del Receptáculo de Montaje en Bastidor de 5 U**

**Tabla 1–1: Componentes del Panel Frontal del Receptáculo de Montaje en Bastidor de 5 U**

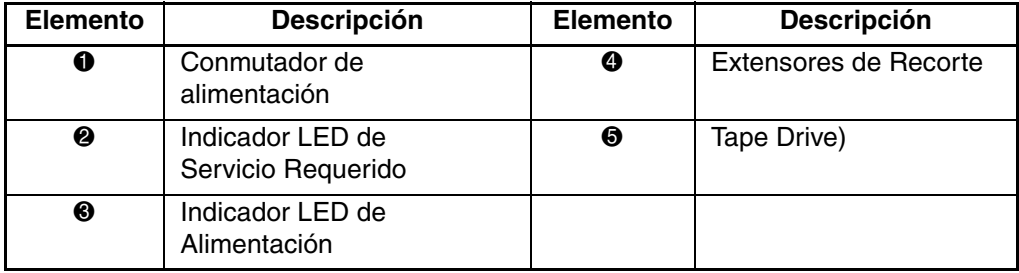

# **Identificación de los Componentes Internos**

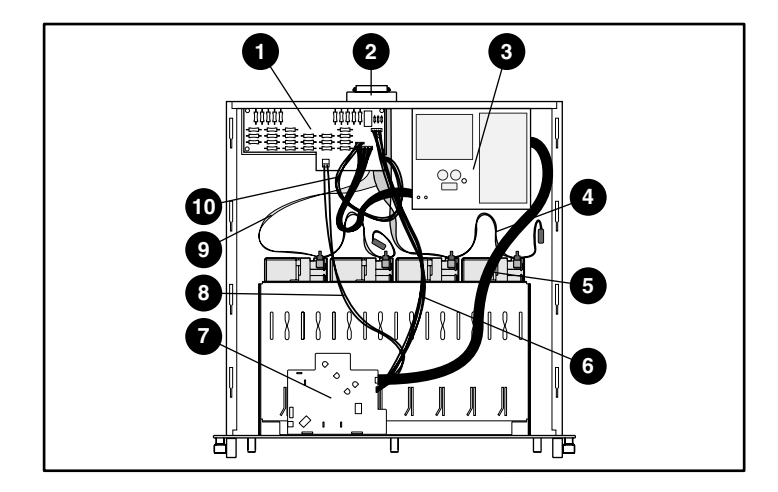

**Figura 1–3: Componentes internos del Receptáculo de Montaje en Bastidor de 5 U**

**Tabla 1–2: Componentes Internos del Receptáculo de Montaje en Bastidor de 5 U**

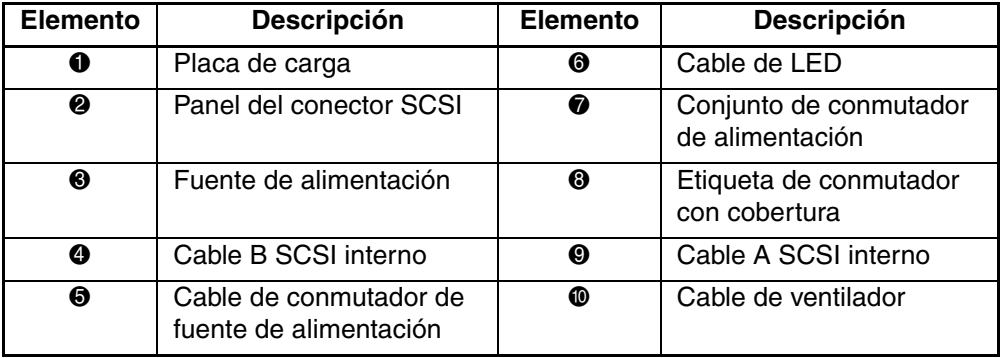

# **Instalación del Dispositivo de Alimentación**

En este capítulo se describen los requisitos, las ventajas y las desventajas de las diferentes configuraciones de cable del Receptáculo de Montaje en Bastidor StorageWorks de Compaq. Las identificaciones de SCSI y las opciones de cable para las unidades de cinta DLT también se incluyen. Entre los temas que se abarcan en este capítulo se encuentran:

- Configuraciones de Cable
	- Configuración Estándar (dos Unidades de Cinta DLT por cada cable SCSI)
	- Configuración de Alto Rendimiento (una Unidad de Cinta DLT por cada bus o cable SCSI)
- ID de SCSI
	- Configuraciones de fábrica
	- Establecimiento del ID SCSI
- Instalación de una Unidad de Cinta DLT
- Extracción de una Unidad de Cinta DLT
- Configuración de cable SCSI interno
	- Añadido de un Cable SCSI Wide Interno

# **Configuraciones de Cable**

El Receptáculo de Montaje en Bastidor de 5 U se suministra desde la fábrica con una configuración estándar de dos unidades de cinta DLT por cada cable SCSI. También puede configurarse para obtener un rendimiento más alto con una unidad de cinta DLT por cada bus o cable SCSI.

### **Configuración Estándar**

La configuración de cable estándar también es la configuración predeterminada de fábrica. Esta configuración requiere dos unidades de cinta DLT por cada cable SCSI y necesita mantener un control SCSI mínimo.

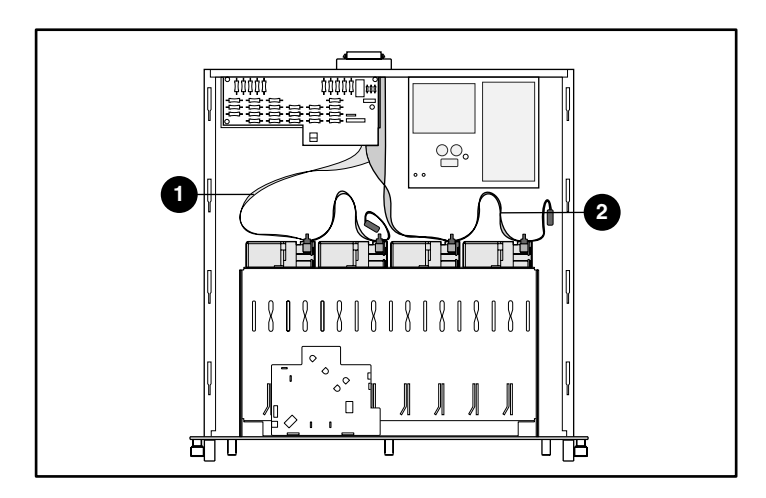

**Figura 2–1: Configuración estándar de cable**

## **Configuración de Alto Rendimiento**

La configuración de cable de alto rendimiento es una buena configuración de rendimiento que posee la ventaja de tener una velocidad aumentada de transferencia de datos y una flexibilidad mayor para incluir hosts adicionales, como servidores o Controladores.

Esta configuración requiere una unidad de cinta DLT por cada cable SCSI más un kit de cable adicional y dos puertos SCSI.

**IMPORTANTE:** Cuando configure una unidad única por cable, utilice el conector más cercano al terminador para obtener los mejores resultados.

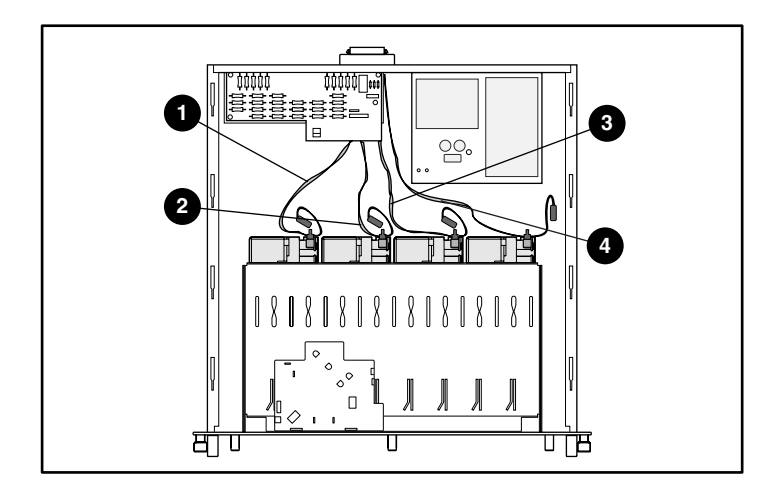

**Figura 2–2: Configuración de cable de alto rendimiento**

# **ID de SCSI**

### **Configuraciones de Fábrica**

Los ID de SCSI y el cableado interno de la configuración estándar se establecieron en la fábrica mediante la configuración de cable dual descrita en la Tabla 2-1. Para obtener el rendimiento más alto, utilice la configuración de cable único. Si se utilizan las configuraciones predeterminadas, vaya al Capítulo 3, "Instalación del bastidor".

**Tabla 2–1: Valores de Configuración**

|   | <b>Compartimiento de Unidad</b> | <b>Unidad</b> | <b>ID de SCSI</b> |
|---|---------------------------------|---------------|-------------------|
| 0 | Compartimiento de Unidad 1      | Unidad 1      |                   |
| 0 | Compartimiento de Unidad 2      | Unidad 2      |                   |
| ❸ | Compartimiento de Unidad 3      | Unidad 3      |                   |
| ❹ | Compartimiento de Unidad 4      | Unidad 4      |                   |

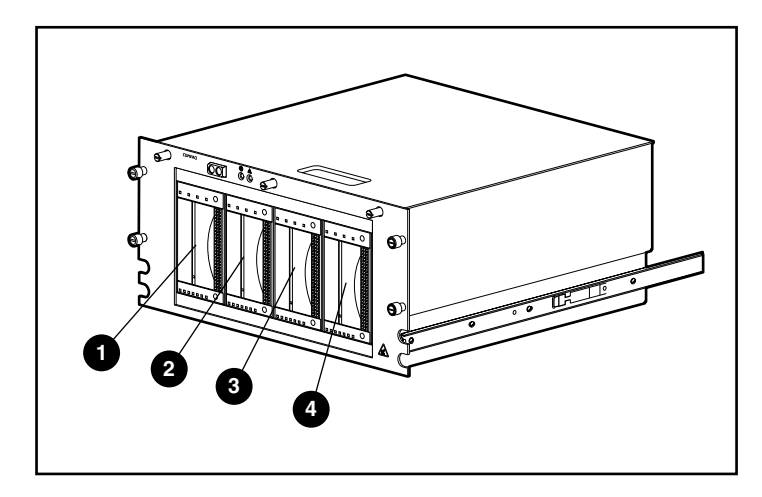

**Figura 2–3: Asignación del compartimiento de unidad del Receptáculo de Montaje en Bastidor de 5 U**

### **Establecimiento del ID SCSI**

Asegúrese de que el ID SCSI cumple con lo siguiente:

- Cada dispositivo SCSI del mismo bus SCSI debe tener su exclusiva identificación SCSI.
- Si es necesario volver a asignar los ID SCSI de las unidades de cinta DLT, no los duplique.
- No utilice el ID SCSI 7 porque está reservado para el Controlador.

Para establecer o cambiar el ID SCSI de una unidad de cinta DLT:

- 1. Extraiga la unidad de cinta del chasis. Siga las instrucciones suministradas en "Extracción de una Unidad de Cinta DLT" de la página 2-9.
- 2. Busque los puentes de ID SCSI tal como se muestra en la Figura 2.4. Use unas tenazas de punta de aguja para poner los puentes en el ID SCSI que desea.

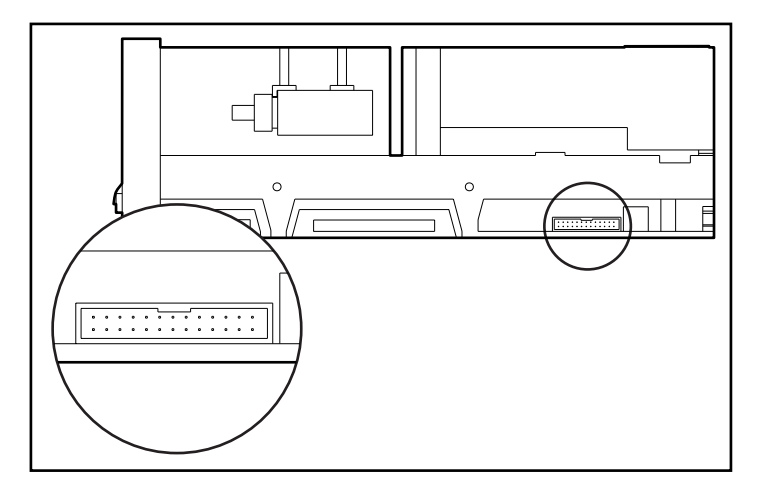

**Figura 2–4: Busque los puentes de ID SCSI**

**IMPORTANTE:** El puente Actual de ID Remoto tendrá que estar instalado si se quiere establecer el ID de SCSI usando los puentes.

3. Repita los pasos 1 y 2 para todas las unidades de cinta DLT para las que sea necesario modificar un ID de SCSI.

# **Instalación de una Unidad de Cinta DLT**

Para instalar una unidad de cinta:

- 1. Desatornille los tres tornillos de ajuste manual situados en la parte superior del panel frontal  $\bullet$  y extraiga la cubierta superior  $\bullet$ .
- 2. Extraiga los extensores de recorte de la parte superior e inferior del panel frontal  $\bullet$ .

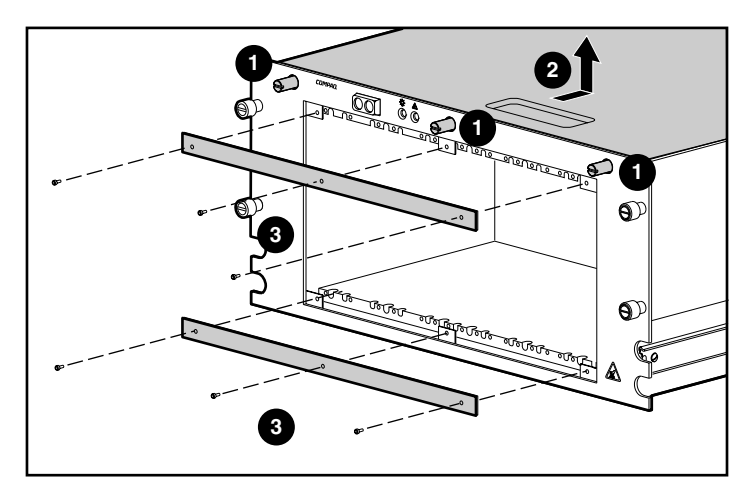

**Figura 2–5: Extracción del recorte y cubierta superior del panel frontal**

3. Inserte completamente la unidad de cinta en el chasis y fíjela con los dos tornillos de sujeción.

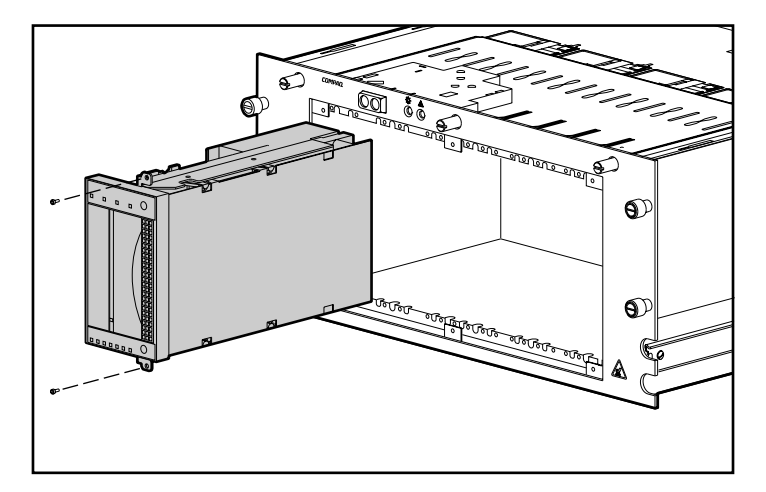

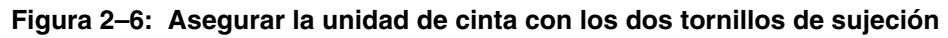

4. Repita el Paso 3 con todas las unidades de cinta que se vayan a instalar.

- 5. Vuelva a instalar los extensores de recorte de la parte superior e inferior del panel frontal.
- 6. Conecte el cable de alimentación a la unidad de cinta. Consulte la Figura 2-7.

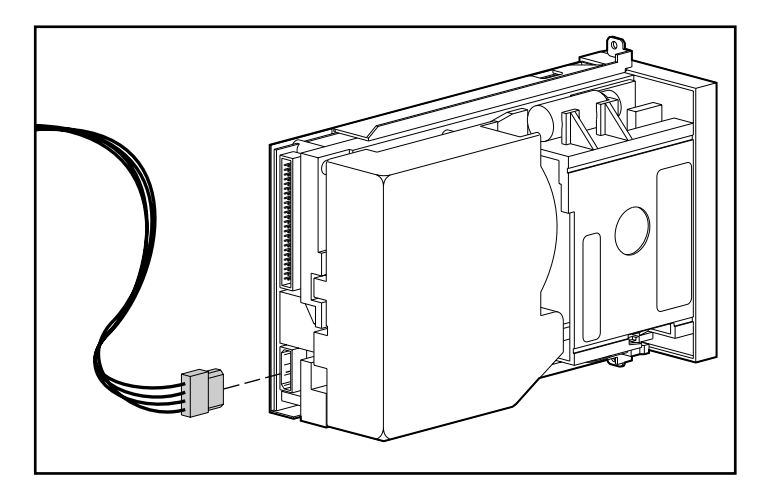

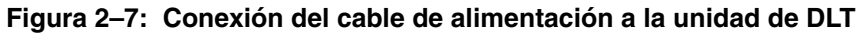

**IMPORTANTE:** La fuente de alimentación posee un cable de alimentación con cuatro conectores. Utilice únicamente uno de los conectores de alimentación del cable de alimentación. Los otros conectores se reservan para futuros productos.

7. Conecte el cable de señal wide-SCSI interno a la unidad de cinta. Consulte la Figura 2-8.

**IMPORTANTE:** Para obtener la mejor calidad de señal, utilice siempre primero el conector que se encuentra más cerca del terminador del cable SCSI.

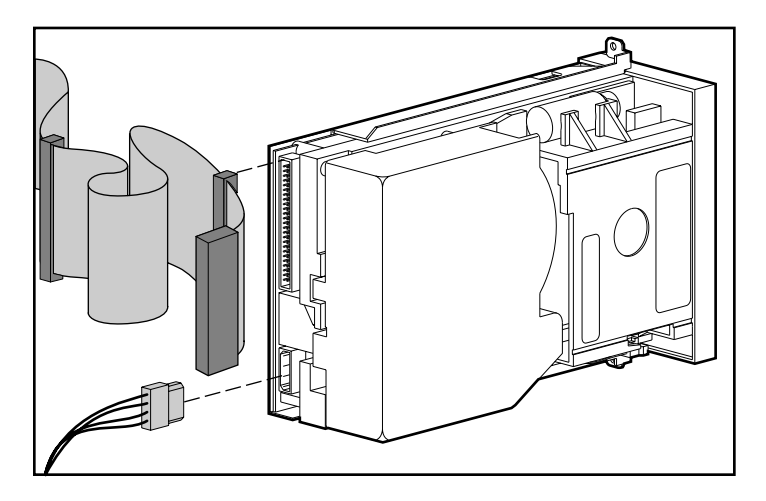

**Figura 2–8: Conecte el cable wide-SCSI interno a la unidad de cinta**

**NOTA:** Es necesario utilizar un Adaptador Ultra-Wide cuando conecte el cable wide-SCSI interno a la unidad de cinta.

# **Extracción de una Unidad de Cinta DLT**

Para extraer una Unidad de Cinta DLT:

- 1. Desatornille los tres tornillos de ajuste manual situados en la parte superior del panel frontal y extraiga la cubierta superior.
- 2. Desenchufe el cable de señal SCSI y los conectores de alimentación de la parte posterior de la unidad.
- 3. Extraiga los extensores de recorte de la parte superior e inferior del chasis.
- 4. Extraiga los dos tornillos de sujeción.
- 5. Saque la unidad fuera del chasis cogiéndola por ambos lados y empujando hacia el exterior.

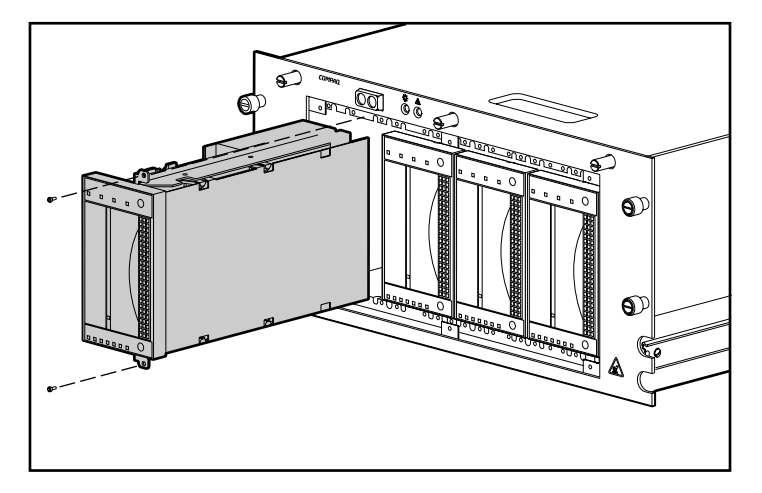

**Figura 2–9: Extracción de los dos tornillos de sujeción y de la unidad de cinta DLT**

**PRECAUCIÓN:** No utilice la palanca de expulsión de cintas para extraer la unidad del chasis. Esta palanca no tiene este fin y podría dañarse.

# **Configuraciones de Cable SCSI Interno**

El Receptáculo de Montaje en Bastidor de 5 U incluye dos cables wide SCSI internos de terminación única o LVD conectados al panel del conector SCSI. Pueden instalarse hasta dos cables SCSI adicionales en el Receptáculo de Montaje en Bastidor de 5 U.

## **Añadido de un Cable SCSI Wide Interno**

El Receptáculo de Montaje en Bastidor de 5 U viene con dos cables internos instalados. Para instalar cables adicionales:

- 1. Extraiga la cubierta superior de la unidad. (Consulte "Instalación de una Unidad de Cinta DLT".
- 2. Extraiga los dos tornillos  $\bullet$  ubicados en el exterior de la unidad.
- 3. Extraiga el panel vacío  $\bullet$  del interior de la unidad.

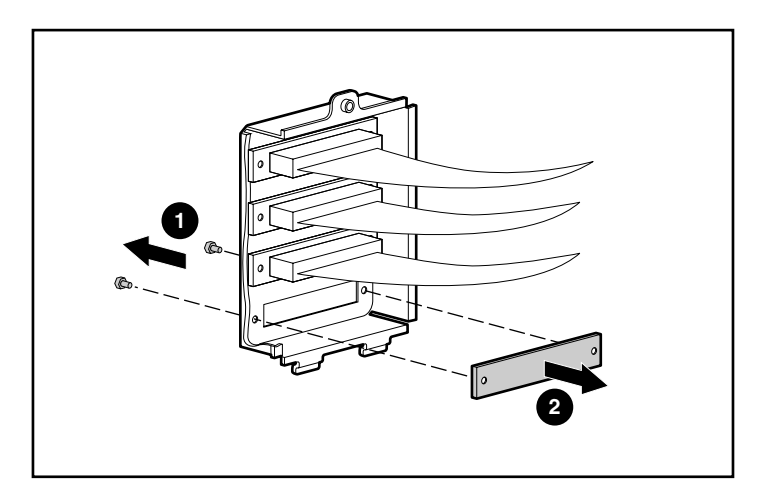

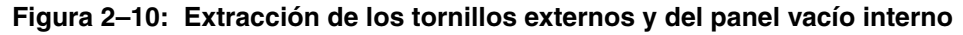

4. Extraiga los seguros de tornillo del cable externo.

**PRECAUCIÓN:** Los seguros de tornillo pueden resultar dañados si se aprietan demasiado con la llave para tuercas. Los tornillos se han tratado con un compuesto para se bloqueen, por lo que sólo es necesario apretarlos moderadamente.

5. Fije el cable wide-SCSI interno al panel del conector mediante los seguros de tornillo extraídos en el paso 4.

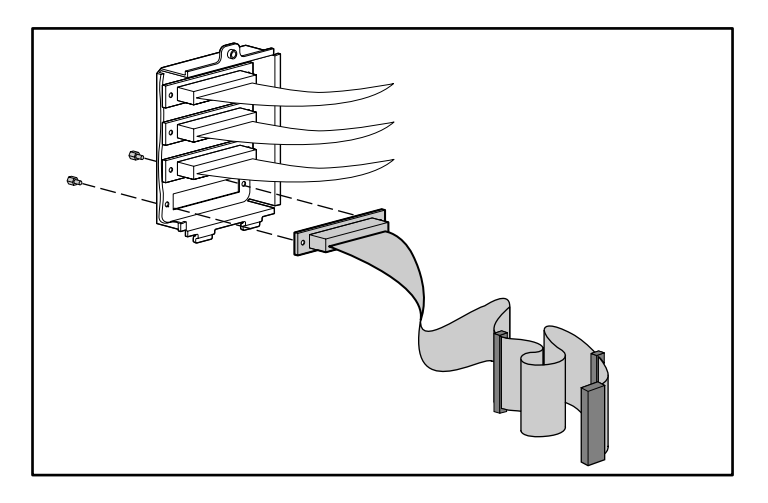

**Figura 2–11: Conexión del cable wide-SCSI interno al panel del conector**

# **Instalación en Bastidor**

En este capítulo se tratan los siguientes temas:

- Kit para montaje en bastidor
- Colocación de los rieles de soporte en los soportes de montaje
- Colocación del conjunto de deslizamiento del soporte de montaje en el bastidor
- Conexión del soporte del brazo portacables
- Insertar en el bastidor el Receptáculo de Montaje en Bastidor de 5 U
- Conexión del brazo portacables
- Cableado del Receptáculo de Montaje en Bastidor de 5 U

# **Kit de Montaje en Bastidor**

El Kit de Montaje en Bastidor que se incluye en el Receptáculo de Montaje en Bastidor de 5 U:

- Una plantilla para marcar el bastidor con el fin de alinear correctamente los soportes de montaje en bastidor
- Un brazo portacables y un soporte para el brazo portacables
- Un par de soportes de montaje
- Un par de conjuntos de rieles de deslizamiento de 55,8 cm, cada uno compuesto de un riel de soporte y de un riel del componente. Los rieles de soporte se colocan en los soportes de montaje en bastidor (consulte la Figura 3-1) y los rieles componentes se fijan al chasis (consulte la Figura 3-2).
- Cuatro tornillos Torx con ranuras 6-32 x·/8
- Veinte tornillos Phillips 8-32 x 3/8
- Dos tornillos de cabeza hexagonal y con ranura con terminación de arandela de 10-32 x 5/8
- Diez tornillos Phillips M6 x 1.0-12L
- Cuatro tuercas de sujeción para insertar en los rieles de deslizamiento verticales como parte del conjunto de rieles de deslizamiento
- Una tuerca utilizada para fijar el brazo portacables en el riel de deslizamiento vertical
- Una herramienta para tuercas de sujeción para colocar estas tuercas en su posición

**NOTA:** Si utiliza un bastidor Alpha "de orificio redondo", necesitará obtener un kit de instalación opcional. Consulte Quick Specs (Especificaciones Rápidas) en la página Web de Compaq en http://www.compaq.com/storage/siteindex.htm para obtener información acerca de la referencia y otras opciones.

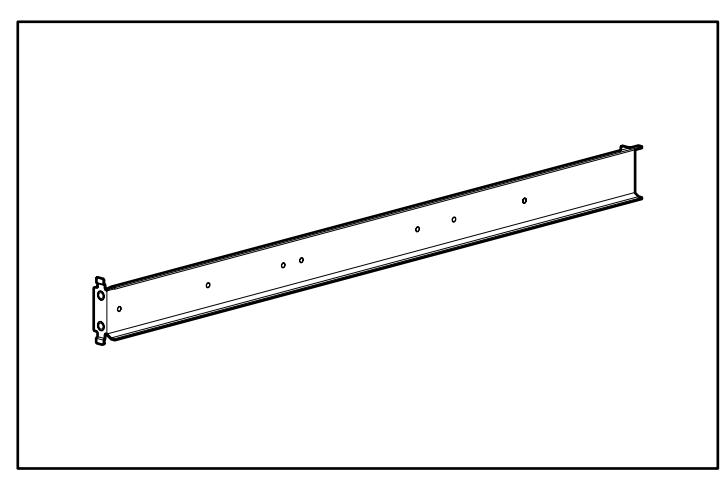

**Figura 3–1: Soporte de montaje en riel**

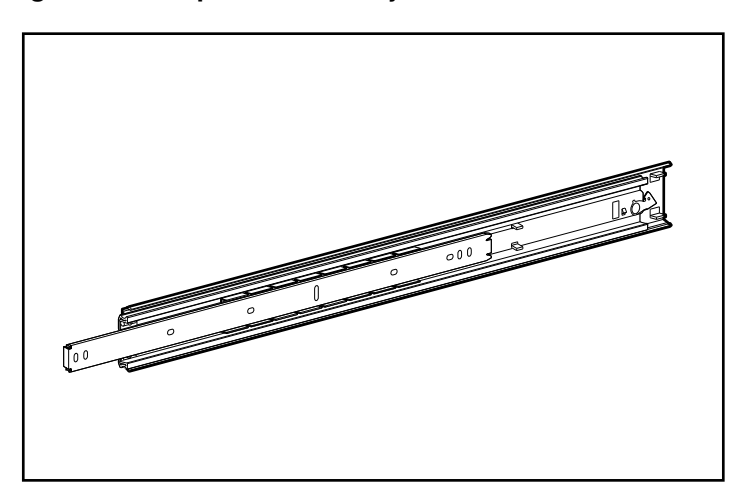

**Figura 3–2: Conjunto de rieles de deslizamiento (riel del soporte exterior y riel del componente interior)**

**IMPORTANTE:** Para facilitar la instalación de los soportes de montaje, conecte los rieles del soporte a los de montaje antes de ensamblar éstos en el bastidor. De esta forma, ambos soportes se podrán fijar al bastidor como si fuesen una unidad.

# **Conexión del riel del soporte en el soporte de montaje**

- 1. Desempaquete el kit de montaje de hardware. Coloque los dos componentes del riel deslizante (riel del soporte y del componente) y las abrazaderas en una superficie plana, junto con los soportes de montaje y abrazaderas incluidos con el bastidor. El kit de montaje de hardware contiene dos conjuntos de rieles de deslizamiento.
- 2. Extienda el riel del componente desde el riel del soporte hasta que haga clic el pestillo de liberación del riel del componente. Mantenga hacia abajo el pestillo y saque el riel del componente de cada riel de soporte como se muestra en la Figura 3-3.

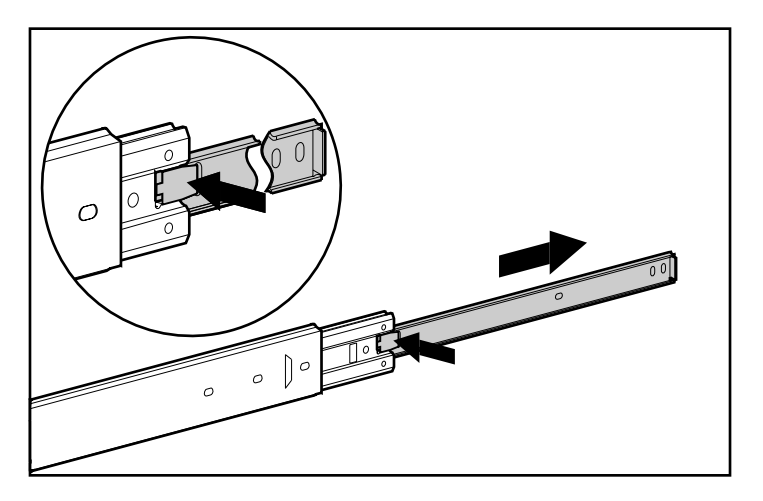

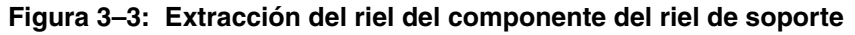

3. Deje los rieles del componente a un lado. Los fijará en el chasis más adelante, tal como se explica en la sección "Fijación de los Rieles del Componente".

La Figura 3-4 muestra el riel del soporte separado con su pieza de deslizamiento interna y con su riel del componente plano, de una pieza.

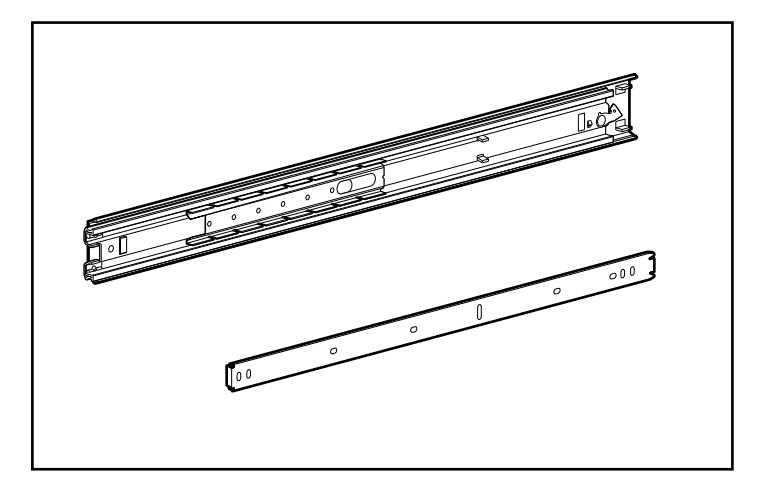

#### **Figura 3–4: Riel del soporte (parte superior) y riel del componente (parte inferior)**

El riel del soporte está compuesto de un riel externo fijo que se atornilla al soporte del montaje en bastidor y de uno interno deslizante cuyo movimiento se controla por medio de cojinete de bolas. Esta pieza de deslizamiento interna no se puede extraer.

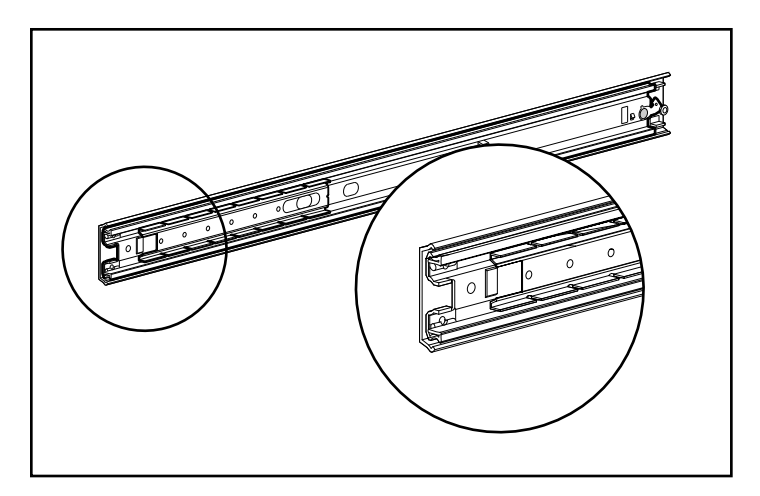

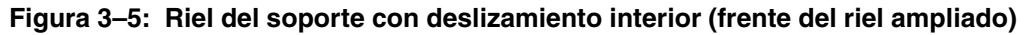

- 4. Coloque el riel de soporte dentro del soporte de montaje con la parte frontal de las piezas orientada en la misma dirección. Alinee los agujeros de los tornillos frontales del soporte de montaje y el riel del soporte. Para identificar la parte delantera del soporte de montaje y el riel del soporte:
	- a. El frontal del soporte de montaje tiene lengüetas de alineación en su pestaña. Consulte la Figura 3-6.
	- b. El frontal del riel del soporte permite que la pieza deslizante interna se mueva sobre los cojinetes de bolas.
- 5. Extienda la pieza deslizante interna desde el frontal del riel de soporte. Con esta pieza extendida podrá ver tres agujeros para tornillos alineados en el soporte de montaje y el riel de soporte. Estos son dos orificios expuestos cercanos al borde del riel de soporte y el orificio frontal accesible a través de una ranura de la pieza deslizante interna.
- 6. Fije el riel de soporte al soporte de montaje con tres tornillos Phillips 8-32 x 3/8. (No utilice tuercas o arandelas con los tornillos.) Vea el  $\bullet$  en la Figura 3-6.
- 7. Ajuste la pieza interna para acceder a los otros dos orificios de tornillo (uno por uno) a través de la ranura de la pieza interna de deslizamiento. Utilice dos tornillos Phillips 8-32 x 3/8 más para ajustar el riel de soporte al soporte de montaje. Vea el  $\bullet$  en la Figura 3-6. Inserte completamente el riel para acceder al quinto orificio (no se muestra aquí) y utilice el tornillo Phillips 8-32 x 3/8 para completar este paso.

**NOTA:** En la Figura 3-6 se muestra cómo insertar los tornillos en los orificios adecuados del soporte de montaje. Los tornillos se alinearán con las marcas de 61 centímetros que se encuentran a lo largo del soporte de montaje. Estas señales identifican los orificios de montaje de las piezas deslizantes de 61 centímetros utilizadas en los bastidores de Compaq. Hay veintidós señales marcadas a lo largo del borde.

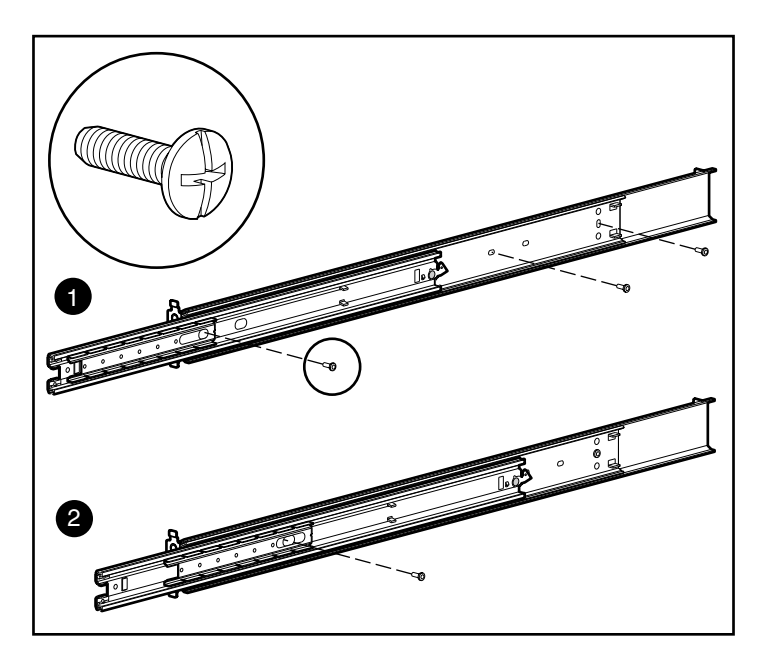

**Figura 3–6: Colocación de los rieles del soporte en los soportes de montaje**

Cuando los cinco tornillos estén fijados, el soporte de montaje y el riel del soporte formarán un conjunto deslizante de soporte de montaje que tendrá que fijar al bastidor.

8. Repita los pasos del 4 al 7 con el otro conjunto de rieles del soporte y de soportes de montaje. Ahora ya tiene un par de conjuntos deslizantes de soporte de montaje.

# **Colocación del Conjunto Deslizante del Soporte de Montaje en el Bastidor**

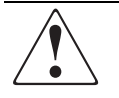

**ADVERTENCIA: Para reducir el riesgo de lesiones personales o de daños en el equipo, compruebe que:**

- **Las patas estabilizadoras están extendidas hasta el suelo.**
- **Todo el peso del bastidor descansa sobre ellas.**
- **Las patas estabilizadoras están conectadas al bastidor si se trata de instalaciones de bastidor individual.**
- **Los bastidores están acoplados en las instalaciones de varios bastidores.**
- **Extienda sólo un componente cada vez. El bastidor puede desestabilizarse si por alguna razón se extiende más de un componente.**

### **Medición con la Plantilla**

Utilice la plantilla suministrada con el Receptáculo de Montaje en Bastidor de 5 U para señalar la ubicación del hardware de montaje en los rieles de montaje del bastidor.

Empuje hacia atrás las lengüetas de la parte superior de la plantilla y colóquelas en los orificios adecuados de los rieles de montaje. Alinee el dibujo del orificio que se indica en los laterales de la plantilla con el dibujo del orificio de los rieles de montaje.

Asegúrese de que comienza a medir en el lugar correcto. Si un componente del bastidor ya está instalado inmediatamente debajo de la posición planeada del Receptáculo de Montaje en Bastidor de 5 U, coloque la plantilla sobre la parte frontal de los rieles de montaje y encima del componente previamente instalado.

Utilice un lápiz para señalar los puntos de fijación del conjunto deslizante del soporte de montaje, las tuercas de sujeción de ajuste manual de la placa frontal y la parte superior del chasis.

**IMPORTANTE:** Determine la ubicación en el bastidor del Receptáculo de Montaje en Bastidor de 5 U antes de comenzar la instalación de los conjuntos deslizantes del soporte de montaje. Monte siempre el componente de mayor peso en la parte inferior del bastidor e instale los componentes de abajo arriba.

1. Comience la medición en la parte inferior del bastidor (o en la parte superior del componente previamente instalado) y utilice un lápiz para señalar, en la parte externa del bastidor, las ubicaciones del orificio de tornillo para los soportes de montaje del Receptáculo de Montaje en Bastidor de 5 U. Realice esta operación tanto en la parte frontal como en la parte posterior del bastidor.

**IMPORTANTE:** La plantilla tiene dos caras (la posterior y la frontal) y posee muescas impresas que muestran dónde se deben instalar los tornillos para los soportes de montaje y los tornillos de ajuste manual que fijarán la placa frontal a la parte frontal del bastidor.

Alinee la plantilla con cuidado con los tornillos del bastidor para determinar la ubicación exacta de los tornillos.

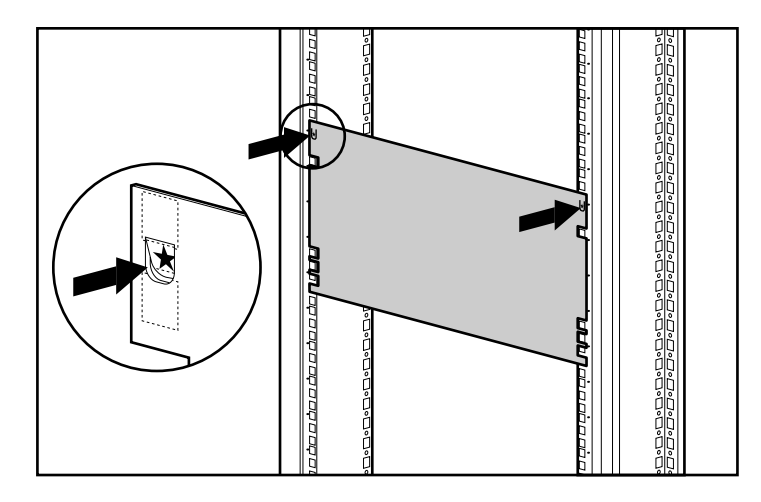

#### **Figura 3–7: Medición con la plantilla**

- 2. Cuando señale la ubicación de los tornillos de soporte de montaje, marque también la ubicación de las tuercas de sujeción en la parte frontal del bastidor. Las tuercas de sujeción fijarán los tornillos de ajuste manual en la placa frontal del Receptáculo de Montaje en Bastidor de 5 U.
- 3. Una vez marcadas las señales en la parte frontal del bastidor, dé la vuelta a la plantilla y marque los rieles deslizantes verticales posteriores del bastidor. Se puede acceder a estos a través de la puerta trasera del bastidor.

**NOTA:** En la parte trasera del bastidor, marque la parte superior de la plantilla. Le ayudará a alinear la plantilla para el siguiente componente.

### **Inserción de las Tuercas de Sujeción en el Riel Lateral Vertical**

Una vez marcadas las posiciones para las abrazaderas en la parte anterior y posterior del bastidor, utilice la herramienta de ajuste para insertar las tuercas de sujeción en el interior de los rieles deslizantes verticales en la posiciones marcadas.

1. Coloque la tuerca de sujeción en el interior del riel lateral vertical como se muestra en la Figura 3-8.

**NOTA:** Las tuercas de sujeción no se utilizan para la fijación en la parte frontal del soporte de montaje.

- 2. Enganche uno de los salientes de la tuerca de sujeción en la perforación cuadrada del riel lateral vertical.
- 3. Inserte la punta de la herramienta de ajuste en el otro lateral de la perforación y enganche el saliente contrario de la tuerca de sujeción.

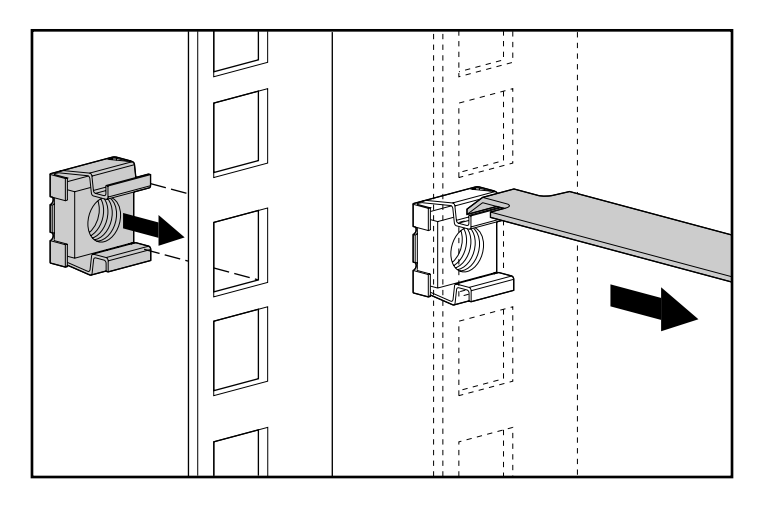

**Figura 3–8: Inserción de las tuercas de sujeción**

- 4. Utilizando la herramienta de ajuste como un nivelador, fije la tuerca de sujeción.
- 5. Repita los pasos del 1 al 4 en cada tuerca de sujeción.

### **Colocación del Soporte**

1. En primer lugar, fije el conjunto del soporte de montaje a la parte frontal del bastidor con un destornillador Phillips nº 3 y dos tornillos Phillips M6 x 1.0-12L (no utilice arandelas). Las lengüetas de la parte delantera del soporte de montaje ayudan a alinearlo con la parte delantera de la estructura del bastidor.

**NOTA:** Las tuercas de sujeción no se utilizan para la fijación en la parte frontal del soporte de montaje.

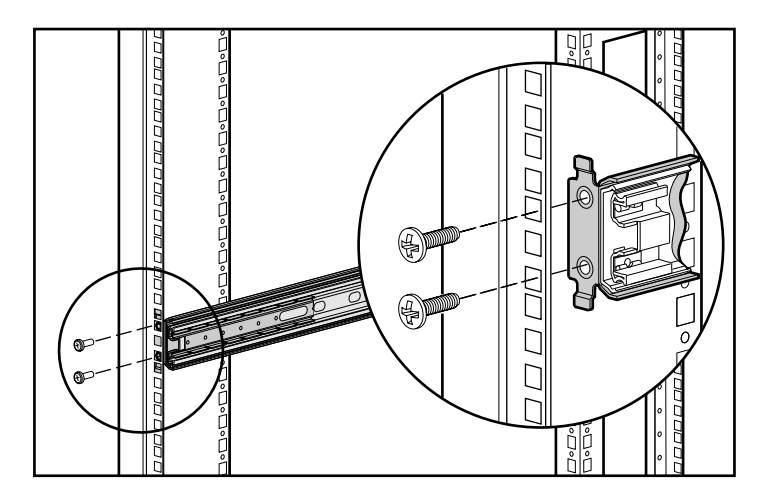

#### **Figura 3–9: Colocación del conjunto del soporte de montaje en la parte frontal del bastidor**

2. Alinee cuidadosamente el conjunto de soporte de montaje con el marco posterior del bastidor de rieles deslizantes verticales.

3. Fije el extremo final del soporte de montaje a la esquina del refuerzo trasero del bastidor por medio de dos tornillos Phillips M6 x 1.0-16L por medio de las tuercas de sujeción.

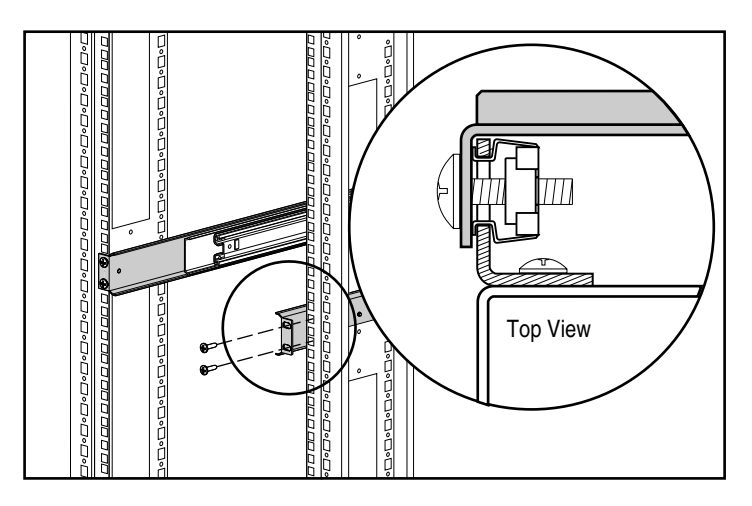

**Figura 3–10: Tuercas de sujeción y conjunto de soporte de montaje instalado (vista posterior)**

4. Repita los pasos 1 al 3 para el segundo soporte.

### **Fijación de los Rieles del Componente**

- 1. Coloque la lengüeta en un riel del componente en la parte frontal del chasis del Receptáculo de Montaje en Bastidor de 5 U. Los orificios del riel del componente sólo se pueden alinear de una manera con el chasis.
- 2. Coloque el lado plano de un riel del componente en cada lado del chasis con cinco tornillos Phillips 8-32 x 3/8 (No utilice arandelas con los tornillos.)

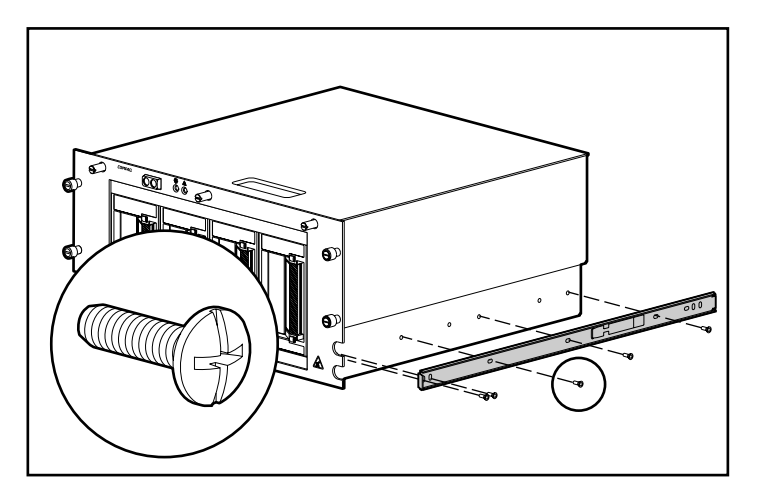

**Figura 3–11: Fijación de un riel del componente al receptáculo**

# **Fijación del Soporte del Brazo Portacables**

El soporte del brazo portacables se ajusta al chasis y proporciona un punto de fijación para el brazo portacables desde el chasis hasta el marco posterior del bastidor.

Fije el soporte del brazo portacables a la parte posterior del chasis con cuatro tornillos Torx con ranuras 6-32 x 3/8 utilizando un destornillador Torx o de ranura rígida.

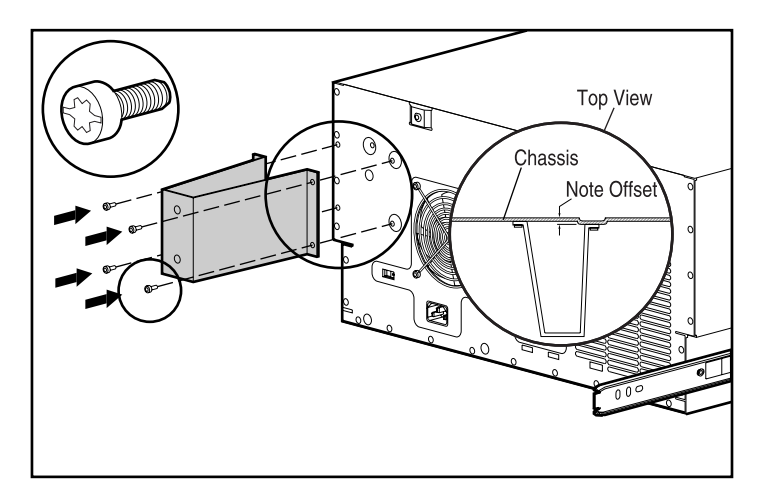

**Figura 3–12: Conexión de un soporte del brazo portacables**

**IMPORTANTE:** Asegúrese de montar el soporte tal como se muestra en la Figura 3-12.

# **Insertar en el Bastidor el Receptáculo de Montaje en Bastidor de 5 U**

- 1. Inserte los rieles de soporte deslizante desde los soportes de montaje hasta que se fijen en su ubicación.
- 2. Alinee cuidadosamente los rieles del componente con los rieles de soporte del bastidor.

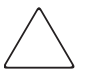

**PRECAUCIÓN:** Asegúrese de mantener el componente paralelo al suelo cuando deslice los rieles del componente en los rieles de soporte. Si levanta o baja el componente podría dañar los rieles.

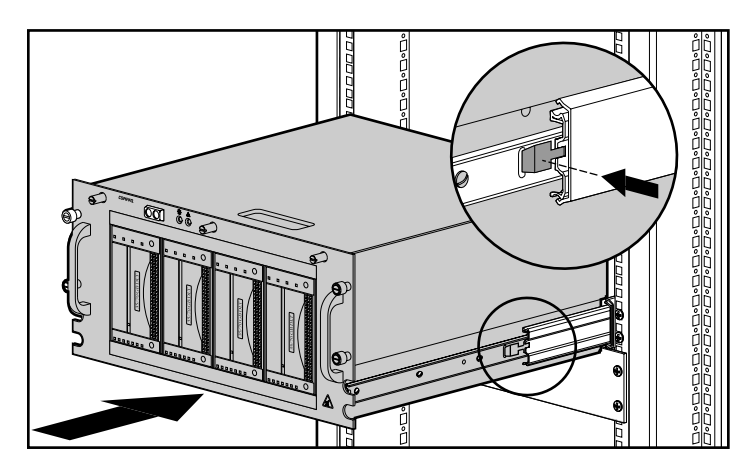

**Figura 3–13: Inserción del componente en el bastidor**

3. Apriete el pestillo de liberación de los rieles componentes por los lados del chasis e inserte éste en el bastidor hasta que se detenga a la mitad. El pestillo de liberación del riel del componente está ubicado en la parte externa del riel. Consulte la Figura 3-13.

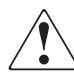

**ADVERTENCIA: Para evitar riesgos de lesiones personales, tenga cuidado cuando pulse los pestillos de liberación del riel del componente y vuelva a introducir el componente en el bastidor. Puede pillarse los dedos con los raíles deslizantes.**

**NOTA:** La primera vez que deslice el componente en el bastidor tendrá que ejercer cierta presión. Después de la primera vez, los cojinetes de bolas se deslizarán fácilmente.

4. Fije la placa frontal en la parte anterior del bastidor apretando los tornillos de ajuste manual en las tuercas prisioneras.

# **Colocación del Soporte del Brazo Portacables**

**NOTA:** Para un manejo más fácil, inserte primero el Receptáculo de Montaje en Bastidor de 5 U en el bastidor y , a continuación, fije el cable portacables en su soporte. Si fija el brazo antes de cargar el bastidor, se moverá e interferirá en el proceso de carga.

El brazo portacables se fija al soporte de éste y al marco posterior del bastidor. Todos los cables que van al chasis y salen de éste están unidos a este brazo. Mientras inserta o extrae el Receptáculo de Montaje en Bastidor de 5 U del bastidor, el brazo portacables se contrae o se extiende, manteniendo así los cables bien organizados y separados.

1. Una vez que ha cargado en el bastidor el Receptáculo de Montaje en Bastidor de 5 U, fije uno de los extremos del brazo portacables en su soporte con un destornillador Phillips nº 3 y dos tornillos Phillips M6 x 1.0-12L. Alinee el brazo en el soporte como se muestra en la Figura 3-14.

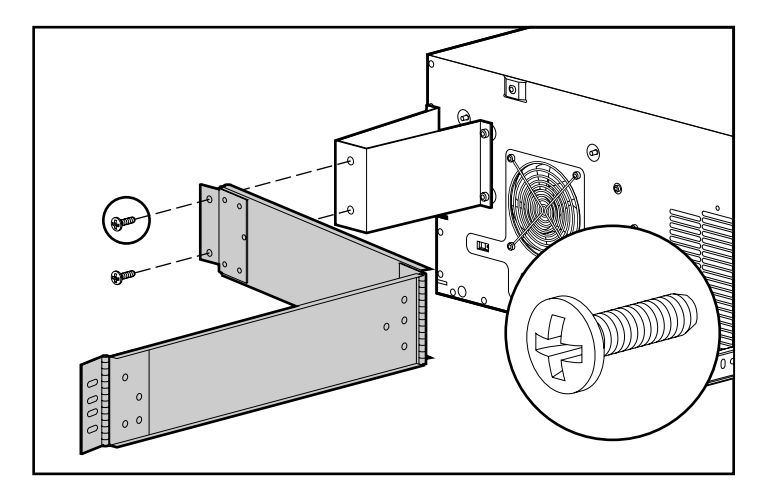

**Figura 3–14: Brazo portacables fijado a su soporte**

2. Alinee el otro extremo del brazo portacables en la parte externa del riel lateral vertical. Alinee la tuerca en el interior del bastidor.

3. Fije el brazo al bastidor con dos tornillos 10-32 x 5/8 de cabeza hexagonal con ranura y terminación en arandela como se muestra en la Figura 3-15.

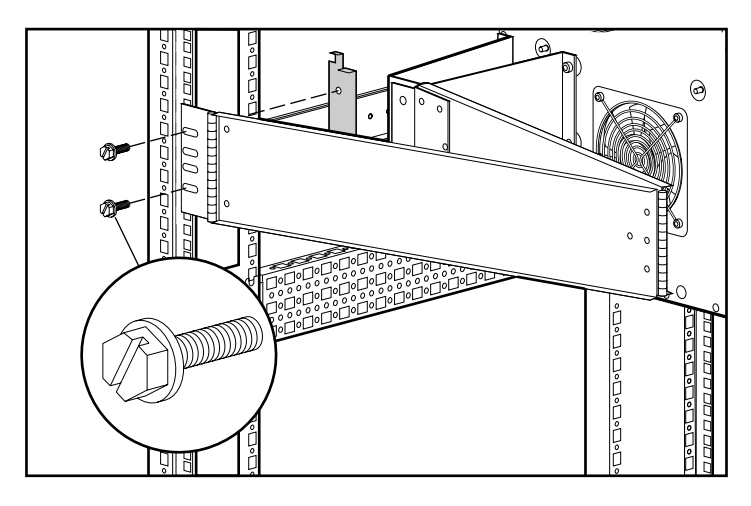

**Figura 3–15: Fijación del brazo portacables al riel lateral vertical**

# **Cableado del Receptáculo de Montaje en Bastidor de 5 U**

- 1. Conecte un cable SCSI externo desde el Controlador SCSI al conector SCSI que se encuentra en la parte posterior del chasis.
- 2. Repita el paso 1 para cada controlador que se encuentre en su sistema.

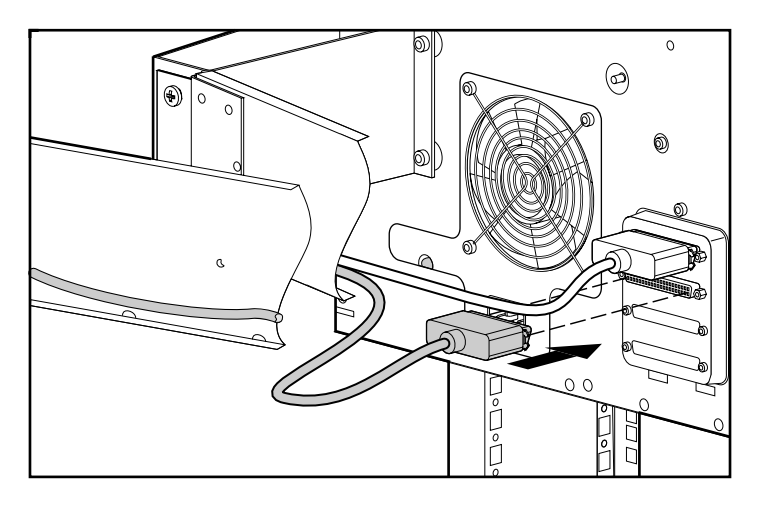

**Figura 3–16: Fijación del cable SCSI externo**

3. Enchufe el cable de alimentación de CA en el conector del cable de alimentación.

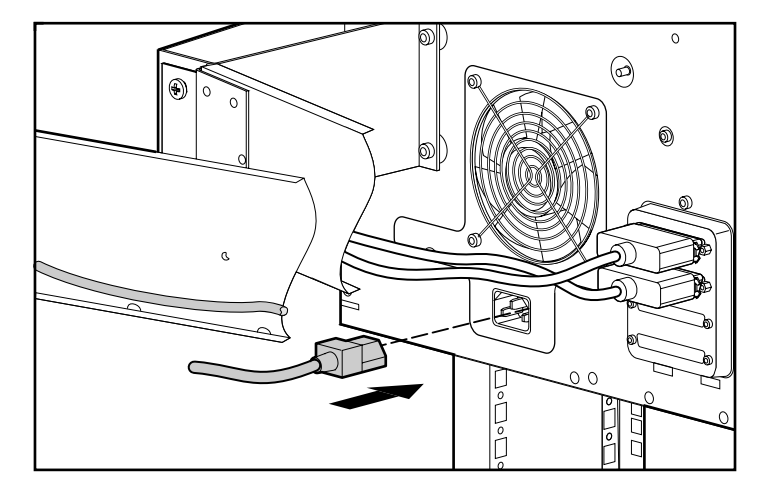

#### **Figura 3–17: Fijación del cable de alimentación de CA**

4. Con el brazo portacables extendido, junte todos los cables y únalos al brazo portacables con sujeciones de cables.

5. Extienda los cables que ha juntado hasta el canal de cable del bastidor que se encuentra en el mismo lado que la fijación del brazo portacables. Consulte la Figura 3-18.

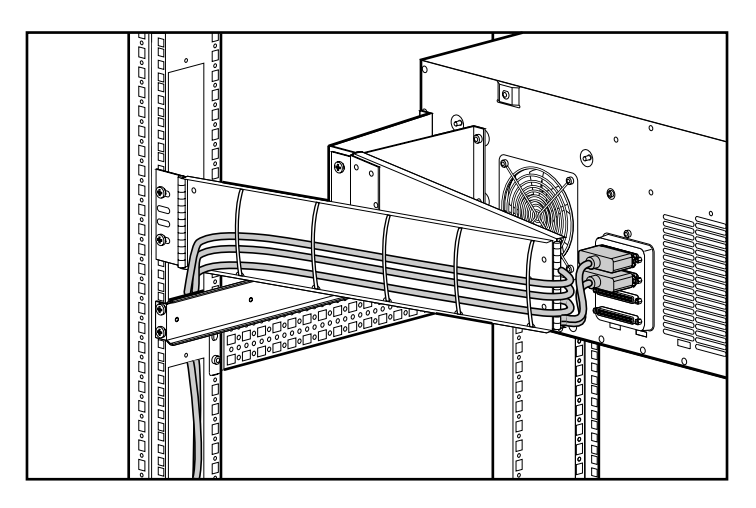

**Figura 3–18: Cables en el canal del cable**

6. Conecte los cables SCSI externos al controlador SCSI designado.

# **Mantenimiento**

# **Cuidados Habituales**

Para mantener la condición y el rendimiento del Receptáculo de Montaje en Bastidor de 5 U:

- Mantenga cualquier líquido alejado de la unidad.
- Limpie esporádicamente los orificios de aire de la parte posterior y anterior de la unidad. Las pelusas o cualquier otra materia extraña pueden bloquear los orificios y limitar la entrada de aire.

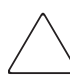

**PRECAUCIÓN:** El funcionamiento del Receptáculo de Montaje en Bastidor de 5 U sin la cubierta podría producir sobrecalentamiento.

# **Solución de Problemas**

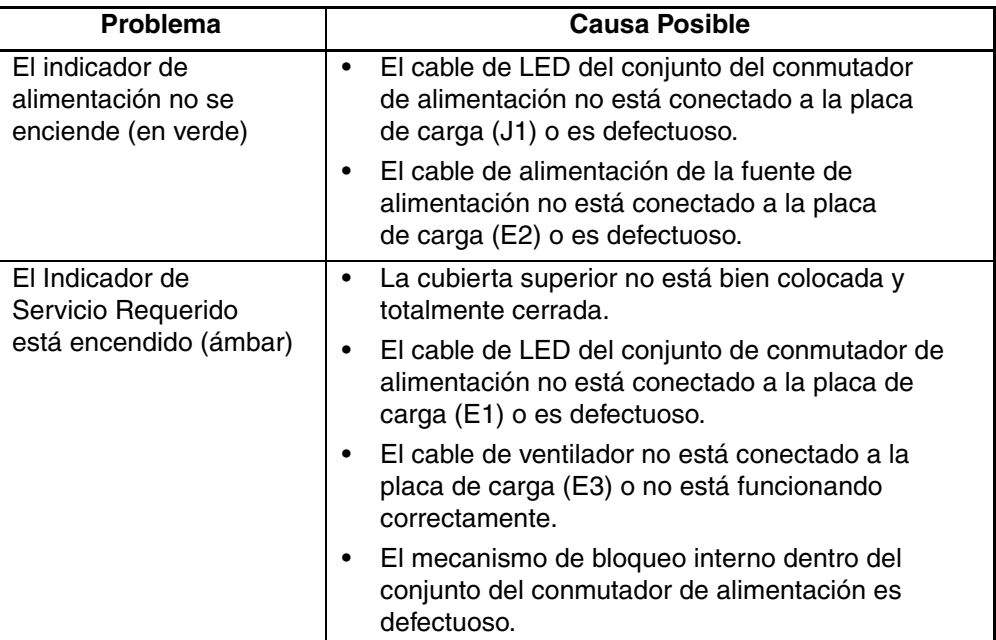

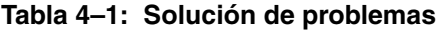

Si todas las condiciones anteriormente mencionadas han sido investigadas y el problema persiste, póngase en contacto con el servicio técnico autorizado de Compaq para obtener ayuda.

**A**

# **Avisos Reglamentarios**

# **Números de Identificación Reglamentarios**

De cara a las certificaciones de notificaciones reglamentarias y a la identificación, el producto tiene asignado un número de serie único de Compaq. El número de serie se encuentra en la etiqueta del producto, junto con todas las marcas de aprobación y la información necesarias. Cuando se le solicita información acerca de la compatibilidad de este producto, se refiere siempre a este número de serie. No debe confundirse este número de serie con el nombre comercial o con el número de modelo del producto.

# **Aviso de la Comisión Federal de Comunicaciones (FCC)**

La Parte 15 de las Reglas y Regulaciones de la Comisión Federal de Comunicaciones (FCC) ha establecido los límites de emisiones de Radiofrecuencia (RF) para proporcionar un espectro de frecuencia de radio libre de interferencias. Muchos dispositivos electrónicos, incluidos los ordenadores, generan energía de RF propia de la función para la que fueron fabricados y, por tanto, están sometidos a esas normas. Estas reglas dividen a los ordenadores y a los dispositivos periféricos en dos clases, A y B, dependiendo de su instalación. Se considera dispositivos de clase A a aquellos de los que razonablemente cabe esperar que se instalen en un entorno comercial o empresarial. Los dispositivos de Clase B son aquellos de los que razonablemente se puede esperar que se instalen en un entorno doméstico (por ejemplo, los ordenadores personales). La FCC obliga a que los dispositivos de ambas clases lleven una etiqueta indicando el potencial de interferencias del dispositivo, así como instrucciones de funcionamiento adicionales para el usuario.

La etiqueta de clasificación del dispositivo muestra la clasificación del equipo (A o B). Los dispositivos de Clase B tienen en la etiqueta el logotipo o identificador de la FCC. La etiqueta de los dispositivos de Clase A carece del logotipo o el identificador de FCC . Cuando haya determinado la Clase del dispositivo, consulte la declaración correspondiente en las siguientes secciones.

### **Equipo de Clase A**

Este equipo se ha probado y cumple con los límites para los dispositivos digitales de Clase A, de acuerdo con la Parte 15 de las reglas de la FCC. Estos límites están diseñados para que proporcionen una protección razonable contra interferencias perjudiciales cuando el equipo funcione en un entorno comercial. Este equipo genera, utiliza y puede emitir energía de radiofrecuencia y, si no se instala y utiliza de acuerdo con las instrucciones, puede ocasionar interferencias nocivas con las comunicaciones por radio. Es probable que el funcionamiento del equipo en un área residencial provoque interferencias nocivas, en cuyo caso el usuario deberá corregirlas a su costa.

### **Equipo de Clase B**

Este equipo se ha probado y cumple con los límites para los dispositivos digitales de Clase A, de acuerdo con la Parte 15 de las reglas de la FCC. Estos límites pretenden proporcionar una protección razonable contra las interferencias dañinas en una instalación residencial. Este equipo genera, utiliza y puede emitir energía de radiofrecuencia y, si no se instala y utiliza de acuerdo con las instrucciones, puede ocasionar interferencias nocivas con las comunicaciones por radio. Sin embargo, no hay garantías de que no se producirán interferencias en una instalación específica. Si el equipo ocasiona interferencias perjudiciales en la recepción de radio o televisión, lo que se puede determinar apagando y volviendo a encender el equipo, se aconseja tratar de corregir la interferencia mediante una o más de las siguientes medidas correctoras:

- Vuelva a orientar o cambie la ubicación de la antena receptora
- Aumente la distancia de separación entre el equipo y el receptor
- Conecte el equipo a un toma en un circuito diferente al que está conectado el receptor.
- Consulte al distribuidor o a un técnico de radio o televisión para obtener sugerencias adicionales

## **Declaración de Conformidad para los Productos Marcados con el Logotipo FCC (Únicamente para Estados Unidos)**

Este dispositivo cumple con la Parte 15 de la normativa de la FCC. Su funcionamiento está sujeto a las dos siguientes condiciones: (1) este dispositivo no puede causar interferencias perjudiciales y (2) este dispositivo debe aceptar cualquier interferencia recibida, incluida la que pueda ocasionar un funcionamiento no deseado.

Si tiene alguna duda acerca del producto, póngase en contacto con nosotros por correo o teléfono:

- Compaq Computer Corporation P. O. Box 692000, Mail Stop 530113 Houston, Texas 77269-2000
- 1-800-652-6672 (1-800-OK COMPAQ) (Para la mejora continua de la calidad, las llamadas pueden ser grabadas o supervisadas.)

Si tiene alguna duda acerca de esta declaración de la FCC, póngase en contacto con nosotros por correo o teléfono:

- Compaq Computer Corporation P. O. Box 692000, Mail Stop 510101 Houston, Texas 77269-2000
- $(1)$  281-514-3333

Para identificar este producto, consulte el número de referencia, serie o modelo del producto.

### **Modificaciones**

La normativa de la FCC exige que se notifique al usuario que cualquier cambio o modificación realizada en este dispositivo que no haya sido expresamente aprobado por Compaq Computer Corporation podría anular el derecho del usuario de utilizar el equipo.

### **Cables**

Las conexiones a este dispositivo deben realizarse con cables blindados que tengan cubiertas de conector RFI/EMI metálicas, a fin de respetar el cumplimiento de la normativa de la FCC.

# **Aviso canadiense (Avis Canadien)**

### **Equipo de Clase A**

Este aparato digital de Clase A cumple todos los requisitos de la Normativa Canadiense sobre Equipos que Originan Interferencias

Cet appareil numérique de la classe A respecte toutes les exigences du Règlement sur le matériel brouilleur du Canada.

### **Equipo de Clase B**

Este aparato digital de Clase B cumple todos los requisitos de las normas canadienses establecidas para equipos que causan interferencias.

Cet appareil numérique de la classe B respecte toutes les exigences du Règlement sur le matériel brouilleur du Canada.

### **Declaración de Cumplimiento del Ratón**

Este dispositivo cumple con la Parte 15 de la normativa de la FCC. Su funcionamiento está sujeto a las dos siguientes condiciones: (1) este dispositivo no puede causar interferencias perjudiciales y (2) este dispositivo debe aceptar cualquier interferencia recibida, incluida la que pueda ocasionar un funcionamiento no deseado.

# **Notificación de la Unión Europea**

Los productos que presentan la marca CE cumplen con la Directiva EMC (89/336/EEC) y con la Directiva de Bajo Voltaje (72/23/EEC) publicadas por la Comisión de la Comunidad Europea.

El cumplimiento de estas instrucciones supone la conformidad con las siguientes Normas Europeas (los estándares internacionales equivalentes aparecen entre paréntesis):

- EN55022 (CISPR 22) Interferencia Electromagnética
- EN55024 (IEC61000-4-2, 3, 4, 5, 6, 8, 11): Inmunidad Electromagnética
- EN61000-3-2 (IEC61000-3-2): Armónicos de la Línea Eléctrica
- EN61000-3-3 (IEC61000-3-3): Variaciones de la Línea Eléctrica
- EN60950 (IEC950): Seguridad del Producto

# **Aviso Japonés**

ご使用になっている装置にVCCIマークが付いていましたら、次の説明文を お読み下さい。

この装置は、情報処理装置等電波障害自主規制協議会 (VCCI) の基準 に基づくクラスB情報技術装置です。この装置は、家庭環境で使用すること を目的としていますが、この装置がラジオやテレビジョン受信機に近接して 使用されると、受信障害を引き起こすことがあります。 取扱説明書に従って正しい取り扱いをして下さい。

VCCIマークが付いていない場合には、次の点にご注意下さい。

この装置は、情報処理装置等電波障害自主規制協議会 (VCCI) の基準に 基づくクラスA情報技術装置です この装置を家庭環境で使用すると電波 妨害を引き起こすことがあります。この場合には使用者が適切な対策を講ず るよう要求されることがあります。

# **Aviso Taiwanés**

### 警告使用者:

這是甲類的資訊產品,在居住的環境中使用時,可能 温治下為的負影達明:在治氏的多為十段用時: FDBG<br>會造成射頻干擾・在這種情況下・使用者會被要求採<br>取某些適當的對策。

# **Descarga Electrostática**

Para evitar daños al sistema, tenga en cuenta las precauciones que debe seguir cuando instale el sistema o manipule los componentes. Una descarga de electricidad estática producida por contacto del cuerpo humano u otro conductor podría dañar las tarjetas del sistema u otros dispositivos sensibles a la carga estática. Esto puede reducir la vida del dispositivo.

Para evitar daños por descargas electrostáticas, observe las siguientes precauciones:

- Evite el contacto manual transportando y almacenando los productos en contenedores protegidos contra electricidad estática.
- No saque de sus cajas las piezas sensibles a la electricidad estática hasta que lleguen a entornos de trabajo a prueba de este tipo de electricidad.
- Coloque los componentes en una superficie conectada a tierra antes de sacarlos de las bolsas.
- Procure no tocar los pines, los contactos ni los circuitos.
- Asegúrese de que está conectado a tierra siempre que toque un componente o un mecanismo sensible a la electricidad estática.

# **Métodos de Conexión de Tierra**

Existen varios métodos para conectarse a tierra. Adopte uno o varios de los métodos siguientes cuando manipule o instale componentes sensibles a la electricidad estática:

• Utilice una muñequera antiestática conectada a una mesa de trabajo o a un chasis de un equipo conectado a tierra. Las muñequeras son cintas flexibles con una resistencia mínima de 1 megaohmio  $\pm$  10 % en los cables de conexión a tierra. Para conseguir una conexión a tierra adecuada, póngase la muñequera antiestática bien ajustada a la piel.

- Utilice correas en tacones, punteras o botas al trabajar de pie. Póngase correas en ambos pies si se halla sobre un suelo conductor o alfombrillas disipadoras.
- Utilice herramientas de servicio conductoras.
- Utilice el juego de herramientas portátil con la esterilla disipadora de electricidad estática plegable.

Si no dispone del equipo recomendado para una adecuada conexión a tierra, póngase en contacto con un Distribuidor Autorizado de Compaq para que instale el componente.

**NOTA:** Si desea obtener más información sobre la electricidad estática o la ayuda en la instalación del producto, póngase en contacto con su Distribuidor Autorizado de Compaq.

# **Índice**

### **A**

advertencia estabilidad del bastidor ix símbolo de conexión de interfaz de red, definición viii símbolo de peligro de descarga eléctrica, definición viii símbolo de sobrepeso, definición ix símbolo de superficie caliente, definición viii símbolo de varias fuentes de alimentación, definición viii símbolo y definición vii alimentación cable de conmutador de alimentación 1–4 cable, conexión 2–8, 3–18 conjunto de conmutador 1–4 conmutador 1–3 fuente 1–4 indicador LED 1–3 Alpha bastidor, uso 3–2 Aviso de la Comisión Federal de Comunicaciones  $(FCC)$  A–1 Aviso Reglamentario Canadiense (Avis Canadien) A–4 avisos reglamentarios cables A–3 Canadá A–4 Clase A A–2 Clase B A–2 declaración de cumplimiento del ratón A–4 Japón A–5

avisos reglamentarios *continúa* modificaciones A–3 número de serie de Compaq A–1 Taiwán A–5 Unión Europea A–4 ayuda, obtención ix

#### **B**

brazo portacables 3–13

#### **C**

cable de ventilador 1–4 cables brazo porta 3–13 brazo portacables, fijación 3–15 conexión 3–17 conexión de la señal SCSI 2–9 configuración 2–2 configuración, de alto rendimiento 2–3 declaración de cumplimiento de la FCC A–3 incluidos 2–11 instalación adicional 2–11 juntura 3–18 ventilador 1–4 cajas antiestáticas almacenamiento de productos B–1 transporte de productos B–1 capacidad 1–1 características 1–1 cintas antiestáticas especificaciones B–1, B–2 llevar B–1 Comisión Federal de Comunicaciones. *Consulte* FCC A–1

Compaq distribuidor autorizado, distribuidor autorizado, Compaq x página Web x servicio técnico ix componentes almacenamiento B–1 manipulación adecuada B–1 transporte B–1 conexión de interfaz de red, símbolo y definición viii conjunto de rieles de deslizamiento 3–2 correas en botas, uso B–2 correas en tacones, uso B–2 cubierta superior, extracción 2–6

### **D**

declaración de cumplimiento del ratón A–4 descarga electrostática. *Consulte* ESD B–1 direcciones de páginas web, definición de signos convencionales vii documentación relacionada vii documentación, relacionada vii documento signos convencionales vii

### **E**

entrada del usuario, definición de signo convencional vii equipo de Clase A, declaración de cumplimiento canadiense A–4 equipo de Clase B, declaración de cumplimiento canadiense A–4 ESD (descarga electrostática) almacenamiento de productos B–1 obtener información adicional B–2 precauciones B–1 prevención B–1 tipos de daños de B–1 transporte de productos B–1 estabilidad del bastidor, advertencia ix extensores de recorte, extracción 2–6

### **F**

FCC (Comisión Federal de Comunicaciones) aviso A–1 Declaración de Conformidad A–3 Equipos de Clase A, aviso reglamentario A–2 Equipos de Clase B, aviso reglamentario A–2 modificaciones A–3

### **H**

herramientas tipo conductoras B–2 herramientas necesarias 1–2 herramientas, requeridas 1–2

### **I**

importante, definición viii

### **K**

kit de montaje en bastidor 3–1

#### **L** LED

cable 1–4 indicador de alimentación 1–3 servicio requerido 1–3

#### **M**

mantenimiento 4–1 menú elementos, definición de signo convencional vii secuencias, definición de signo convencional vii métodos de conexión a tierra B–1 muñequeras especificaciones B–1 uso B–1

#### **N**

nombres de aplicaciones, definición de signos convencionales vii nombres de archivo, definición de signos convencionales vii

nombres de botones, definición de signo convencional vii nombres de comandos, definición de signo convencional vii nombres de cuadros de diálogo, definición de signo convencional vii nota, definición viii Número de Serie de Compaq A–1 número de serie, avisos reglamentarios A–1 números de información reglamentarios A–1

### **O**

obtención de ayuda ix página Web de Compaq x servicio técnico de Compaq ix

### **P**

páginas Web almacenamiento de Compaq x servicio técnico de Compaq ix peligro de descarga eléctrica, símbolo y definición viii plantilla, medición con la 3–7 precaución, símbolo y definición viii

### **R**

receptáculo capacidad 1–1 características 1–1 componentes del panel frontal 1–3 componentes internos 1–4 descripción 1–1 extracción de la cubierta superior 2–6 inserción en el bastidor 3–14 mantenimiento 4–1 respuestas del sistema, definición de signo convencional vii riel de soporte, fijación 3–3 riel, conjunto de deslizamiento 3–2 rieles del componente, fijación 3–12

### **S**

**SCSI** cable de señal, conexión 2–9 cables internos 2–11 cables, ubicación 1–4 conexión de cable y controlador 3–17 controladores compatibles 1–2 ID, configuración 2–4 ID, normas 2–5 interfaz 1–2 panel de conector 1–4 puentes de ID 2–5 servicio técnico, Compaq ix signos convencionales direcciones de páginas web vii documento vii elementos de menú, definición vii entrada del usuario, definición vii nombres de aplicación, definición vii nombres de archivo, definición vii nombres de botones, definición vii nombres de comandos, definición vii nombres de cuadros de diálogo, definición vii respuestas del sistema, definición vii secuencias de menú, definición vii teclas, definición vii variables vii símbolos en el equipo viii en el texto vii símbolos en el equipo viii símbolos en el texto vii sistema, prevención de descargas electrostáticas en B–1 sobrepeso, símbolo y definición ix solución de problemas 4–2

soporte brazo portacables 3–13 colocación en el bastidor 3–10 montaje en riel 3–2 soporte de montaje en riel 3–2 superficie caliente, símbolo y definición viii

### **T**

teclas del teclado, definición de signo convencional vii toma a tierra, equipo recomendado para B–2 tuercas de sujeción, inserción 3–9

#### **U**

```
unidad de cinta
asignaciones de los compartimientos 2–4
cable de alimentación, conexión 2–8
extracción 2–10
instalación 2–6
ubicación 1–3
```
#### **V**

variables, definición de signo convencional vii varias fuentes de alimentación, símbolo y definición viii